# MITRATECH

## Suite 8.11.0 SP11

## **Summary**

Date Released

11/08/2019

#### **Enhancements**

#### **eCounsel**

- For Collaborati integrations for electronic invoicing, the LEDES file submitted by the vendor is now attached to the invoice in eCounsel when the invoice is retrieved from Collaborati. **Tracking code:** STE-18149
- For Corridor integrations, administrators can now specify the number of days after a matter is closed in eCounsel that eCounsel will continue to accept invoices. The new Configure Invoice Submission period setting is located in Suite Manager in the Invoice Integration Settings in the eCounsel System Settings. This setting is factored into the list of matters the client can access through Corridor if the Corridor Vendors Matters scheduled task is enabled (a matter will continue to synchronize with Corridor for the vendor until the specified number of days after the matter is closed).

**Tracking code:** STE-18661, STE-19483

## Issue Resolutions

In addition to a number of security updates, this service pack includes the following issue resolutions.

#### **Suite**

- In Advanced Search, opening a saved search that contains a multi-record sub-tab no longer returns an error. **Tracking code:** STE-18814
- Advanced search no longer returns a "The server could not return the list of tabs for the current module selection" error when selecting a saved search that uses Calendar fields. **Tracking code:** STE-19177
- Suite now uses Transport Layer Security (TLS) 1.2 for all functionality as a default.

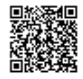

**Tracking code:** STE-18919

• If the Suite database account password contains a single quote character, eCounsel and Secretariat can now execute Crystal Reports on a Business Objects server. **Tracking code:** STE-19165

#### **eCounsel**

- The Location field (PhysicalFile.PermanentFile\_CD) on the Matters **Physical File** tab is now searchable using Advanced Search and available for inclusion in results templates. **Tracking code**: STE-19007
- Data entry for the Physical Location field appears when viewing the full details of a progress note. **Tracking code:** STE-18929
- HTML encoded character %20 no longer displays for spaces in the Document Description field on the **Documents** tab.

**Tracking code:** STE-19117

- The Expense Code Per Unit rule now has the correct error message when hours/units value is a decimal value. **Tracking code:** STE-18907
- For Collaborati integrations for electronic invoicing, when the unique identifier for a matter is not returned by Collaborati, eCounsel now queries Collaborati using an alternate identifier to obtain the unique identifier. **Tracking code:** STE-19111
- For Collaborati integrations for electronic invoicing, if a matter fails to be synchronized, subsequent matters are now processed.

**Tracking code:** STE-19445

- The Email Base URL system setting value is now being applied to the New Matter Alert, causing the emails to be directed to the correct URL. **Tracking code:** STE-18933
- The Corridor Activation Wizard in eCounsel now contains contact information for Mitratech. **Tracking code:** STE-18906
- When cancelling changes on the **Employment** tab of the People module, the browser no longer opens a **Save Changes** dialog box when no data has been changed. **Tracking code:** STE-19106
- Sorting on the Currency column on the Matters **Costs** tab no longer causes an error, preventing access to the tab. **Tracking code:** STE-19492
- For the new feature in Service Pack 10 that allows **New Matter Wizards** to be created with sub-tab data, resolved an issue where the sub-tab record was not correctly associated with the main tab record. **Known Issue:** If a **New Matter Wizard** template includes the Matters **Insurance** tab with two **Insurance Claim** sub-tab sections, the **New Matter Wizard** will display a duplicate key exception if the Policy Number is the same for both records and a Claim Number is not entered for both records. **Workaround**: Always enter data for the Claim Number because the uniqueness of the record is dependent on the uniqueness of the Policy Number and Claim Number.

**Tracking code:** STE-19514, STE-19230, STE-19241

#### **Secretariat**

• When adding a new address for an agent, the address now appears in the Registrations module on the **Agents** tab.

**Tracking code:** STE-18932

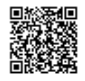

- When the *Automatically calculate share balances based on transaction ledger* option is enabled in Suite Manager, Secretariat now includes historical data in the calculations for securities. **Tracking code:** STE-18931
- The Corporate Data Sheet report for i-net report servers now properly includes officers. **Tracking code:** STE-19371
- The Director/Officers report now sorts alphabetically. **Tracking code:** STE-19200

#### **Dependencies**

This service pack requires the previous installation of the following:

- suite8.11.0.sp10.2
- boxir4-suite8.11.0.sp10.1 (if using Business Objects)

This service pack includes an update to the following:

- Suite (suite8.11.0.sp11.1)
- Suite Manager (SuiteManager.exe)
- Corridor (corridor3.1.0.ur19483.1)
- boxir4 if using Business Objects (boxir4-suite8.11.0.sp11.1)

The following script needs to be run against the database:

• suite8.11.0.sp11.1-Scripts.zip (Secretariat only)

The following reports need to be re-imported:

- Corporate Data Sheet
- Director/Officers Report (i-net version only)

This service pack requires the re-import of the following rules, if used:

• Expense Code Per Unit

#### **Downloads**

Click on a link below to download a compressed file that can be used to access the necessary files used in the installation process.

- Suite Manager (SuiteManager.exe)
- Database scripts (Secretariat only)

The following reports need to be re-imported:

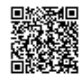

- **Corporate Data Sheet**
- Director/Officers Report (i-net version only)

The following rule need to be re-imported:

• Expense Code Per Unit

## Installation Instructions

#### Suite Installation Instructions

- 1. Stop the Bridgeway Suite application on the Java application server.
- 2. Use Update Manager to install the suite8.11.0.sp11.1 update. Update Manager will back up the following files:
	- htm\ecounsel\corr\_activatelawfirm.htm
	- javascript\ecounsel\companypersonview\_include.js
	- javascript\ecounsel\newmatter\_include.js
	- WEB-INF\classes\com\bridgeway\utilities\PassThruSecureProtocolSocketFactory.class
	- WEB-INF\classes\com\bridgeway\utilities\PassThruSSLSocketFactory.class
	- WEB-INF\classes\com\bridgeway\utilities\SelfSignedSSLProtocolSocketFactory.class
	- WEB-INF\classes\com\bridgeway\utilities\SelfSignedSSLSocketFactory.class
	- WEB-INF\classes\com\bsi\alerts\AlertEngine.class
	- WEB-INF\classes\com\bsi\buslogic\invoice\collaborati\CollaboratiInvoiceImporter.class
	- WEB-INF\classes\com\bsi\buslogic\invoice\collaborati\CollaboratiInvoiceMapper.class
	- WEB-INF\classes\com\bsi\buslogic\invoice\collaborati\CollaboratiInvoiceParser.class
	- WEB-INF\classes\com\bsi\control\matter\MatterCostListCommand.class
	- WEB-INF\classes\com\bsi\control\search\GetSearchTabs\$FieldSearchInfoComparator.class
	- WEB-INF\classes\com\bsi\control\search\GetSearchTabs\$FieldSearchInfoComparatorUF.class
	- WEB-INF\classes\com\bsi\control\search\GetSearchTabs.class
	- WEB-INF\classes\com\bsi\dataclasses\secretariat\entity\OwnershipHelper.class
	- WEB-INF\classes\com\bsi\datalogic\LookupService.class
	- WEB-INF\classes\com\bsi\datalogic\ModuleSearch.class
	- WEB-INF\classes\com\bsi\datalogic\calendar\search\CalendarSearch.class
	- WEB-INF\classes\com\bsi\datalogic\document\DocumentView.class
	- WEB-INF\classes\com\bsi\datalogic\ecounsel\eCounselSystemSettings.class
	- WEB-INF\classes\com\bsi\datalogic\helpers\RecordBuilder.class
	- WEB-INF\classes\com\bsi\datalogic\invoice\collaborati\CorridorCollaboratiSettings.class
	- WEB-INF\classes\com\bsi\datalogic\invoice\corridor\CorridorSettings.class
	- WEB-INF\classes\com\bsi\datalogic\invoice\corridor\IBSI\_SI\_ServiceHttpBindingStub.class

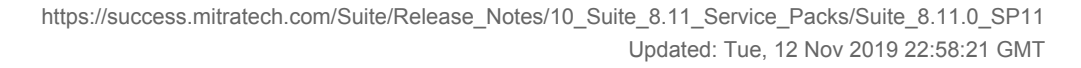

- WEB-INF\classes\com\bsi\datalogic\invoice\corridor\IBSI\_SI\_ServicePortType.class
- WEB-INF\classes\com\bsi\datalogic\invoice\ebilling\GenericInvoiceImport.class
- WEB-INF\classes\com\bsi\datalogic\matter\MatterRecordBuilder.class
- WEB-INF\classes\com\bsi\datalogic\matter\MatterUpdate.class
- WEB-INF\classes\com\bsi\datalogic\matter\MatterView.class
- WEB-INF\classes\com\bsi\datalogic\matter\NewMatterFormBuilder.class
- WEB-INF\classes\com\bsi\datalogic\matter\search\PhysicalFileSearcher.class
- WEB-INF\classes\com\bsi\datalogic\peopleentity\CompanyPersonUpdate.class
- WEB-INF\classes\com\bsi\datalogic\secretariat\entity\OwnershipCalculator.class
- WEB-INF\classes\com\bsi\datalogic\secretariat\entity\RegistrationUpdate.class
- WEB-INF\classes\com\bsi\datalogic\secretariat\entity\SecurityUtils.class
- WEB-INF\classes\com\bsi\datalogic\secretariat\entity\TransactionHistoryCalculator.class
- WEB-INF\classes\com\bsi\datalogic\secretariat\entity\ TransactionRelatedCalculator\$CalculationException.class
- WEB-INF\classes\com\bsi\datalogic\secretariat\entity\TransactionRelatedCalculator.class
- WEB-INF\classes\com\bsi\datalogic\secretariat\jurisdiction\AgentList.class
- WEB-INF\classes\com\bsi\importexport\suite\PostImportProcess.class
- WEB-INF\classes\com\bsi\repository\matter\MattersDataset.class
- WEB-INF\classes\com\bsi\scheduler\task\CollaboratiVendorCodesTask.class
- WEB-INF\classes\com\bsi\scheduler\task\CorrMattersForVendorsTask.class
- WEB-INF\classes\com\bsi\util\CollaboratiIntegrationUtils.class
- WEB-INF\classes\com\bsi\util\NewItemConfigurationParser.class
- WEB-INF\lib\collaborati-rest-client.jar
- xsl\bsicommon\userfieldcommon.xsl
- xsl\matter\matterdocumentview\_deposition.xsl
- xsl\matter\matterdocumentview\_discovery.xsl
- xsl\matter\matterdocumentview\_email.xsl
- xsl\matter\matterdocumentview\_exhibit.xsl
- xsl\matter\matterdocumentview\_narrative.xsl
- xsl\matter\matterdocumentview\_pleading.xsl
- xsl\matter\newmatterconfig.xsl
- xsl\peopleentity\billinginfoview.xsl
- xsl\peopleentity\peopleemploymentview\_companyperson.xsl
- 3. Restart the Bridgeway Suite application on the Java application server.

#### Suite BOXIR Installation Instructions

1. Stop the Bridgeway Suite BOXIR application on the Java application server.

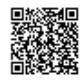

- 2. Use Update Manager to install the boxir4-suite8.11.0.sp11.1 update. Update Manager will back up the following files:
	- WEB-INF\classes\com\bridgeway\suite\report\boxir4\data\BOReportGeneralConstants.class
	- WEB-INF\classes\com\bridgeway\suite\report\boxir4\servlet\BOCrystalReportServlet.class
	- WEB-INF\classes\com\bridgeway\suite\report\boxir4\util\BOReportUtil\$setOperatorInfo.class
	- WEB-INF\classes\com\bridgeway\suite\report\boxir4\util\BOReportUtil.class
- 3. Restart the Bridgeway Suite application on the Java application server.

#### Suite Manager Installation Instructions

- 1. Uninstall the current instance of Suite Manager.
- 2. Extract the files from the **Suite Manager.zip** file.
- 3. Start the installation program for Suite Manager located in the directory in which the **Suite Manager.EXE** file was extracted.
- 4. Click **Next** on the **Welcome** screen.
- 5. On the **License Key** screen, type the license key in the text box and click **Next**.
- 6. On the **Choose Destination Location** screen, confirm that the Destination Folder is the desired directory location for the program files.
- 7. On the **Start Installation** screen, click **Next** to begin the installation process.
- 8. A progress screen will display. You can abort the installation at any time by clicking **Cancel**.
- 9. On the **Installation Complete** screen, click **Finish**.

#### Database Script Install Instructions

- 1. Using your preferred database tool (SQL Server Management Studio, Oracle's RMAN utility, Oracle's export data pump utility, etc.), make a backup of your Suite database.
- 2. Login to your query tool as an administrative user.
- 3. Open the script .ZIP file and select the script that matches your database server:
	- **suite8.11.0.sp11.1-Scripts-ORA.sql**
	- **suite8.11.0.sp11.1-Scripts-SQL.sql**
- 4. Open and run the SQL script.

### Report Template Installation Instructions

- 1. Unzip the appropriate report packages for your configuration, depending on which reports, database, and report server are being used. You will need to reimport each report individually.
	- SQL Server or Oracle for your database (the zip files are labeled accordingly)
	- i-net Crystal Reports or SAP BusinessObjects for your report server (the zip files for BusinessObjects are labeled BOE)
- 2. Open eCounsel and click the **Reports** module.

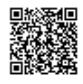

- 3. On the **Reports List** page, click the report to be updated and then click the **Reimport** button.
- 4. On the Repor**t**s dialog box, browse to the location for the corresponding .RPT file included with this update release and click the **Upload** button.
- 5. Click **OK** on the message box.
- 6. Repeat steps 3 through 5 for each report.

#### Rule Installation Instructions

- 1. Extract the contents from the following .ZIP file to a location accessible by the Bridgeway Suite server:
	- ExpenseCodePerUnit.zip
- 2. Open Suite Manager.
- 3. On the **Suite Manager** control panel, click the **Rules Engine** component in the **Tools & Utilities** area.
- 4. On the **Rules Engine** window, click the **Invoice Audit Rules** tab at the top of the window.
- 5. Click the **ExpenseCodePerUnit** rule to select it, click the **Delete** button, and click Yes to confirm deletion.
- 6. Click **Import**, navigate to the **ExpenseCodePerUnit.bsi** file from Step 1 depending on the encryption that you use (standard or unlimited), and then click **Open**.
- 7. In the dialog box, configure the parameters for the rule, and click **Save and Close**.
- 8. After importing the rule, click the **Refresh All Application Server Settings** button on the **General** tab of **System Settings** to trigger a cache refresh so that the rule is implemented immediately.

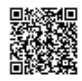